# **1 File:**

Service Purchase File: To submit service purchases payment information through payroll deductions

## **2 Purpose:**

This File is used to report service purchase payments by any agency for covered employees based on payroll deduction information. The purchase payment must be reported for employees who elected to purchase service credit in NDPERS through payroll deduction. This file must be submitted by the employer to the NDPERS office by the  $8<sup>th</sup>$  of each month.

The new format of the file is useful to achieve the following:

- Prevents invalid or duplicate data from posting to the member's account
- Validate the purchase payment information with employee's service purchase contract in place with NDPERS
- Handles various payment classes (Pre-Tax Instalments or Post Tax Instalments) and payment frequencies (Monthly, Quarterly, Semi Annual, and Annual) as per service purchase contract set up for the member with NDPERS. If a member elects to pay on a pre-tax basis, then payment method has to be 'Payroll Deduction' , 'Payment Class' can only be 'Pre-Tax Instalment' and 'Payment Frequency' can only be 'Monthly'
- The information posted from this file will automatically create, update, and maintain a history of each purchase of service payment for a member.

# **3 File Description and Layout:**

### **3.1.1 File Naming Standard:**

Purchase\_ORG\_CODE\_ID\_MMDDYYYY.txt

- ORG Code ID: Org code ID assigned by NDPERS to the Employer
- MMDDYYYY: Current Pay Check Date in MMDDYYYY format

### **3.1.2 Frequency:**

After Each Payroll

### **3.1.3 Field Delimiter: ~ (Tilde)**

#### **3.1.4 File Layout:**

Header Record Layout: This record is a header for all the underlying record in the files. There can be only one record per employer. There can be multiple header records and corresponding detail records in a file. Header record should precede all the detail records for that employer.

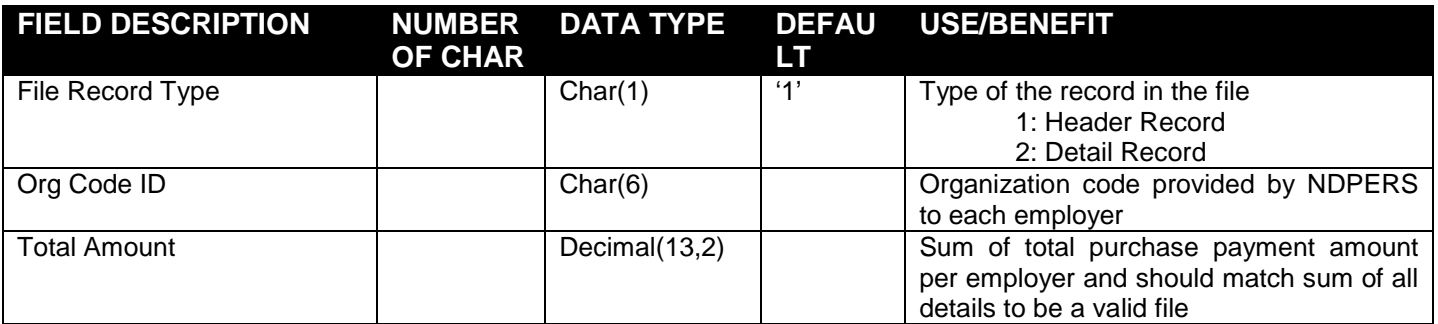

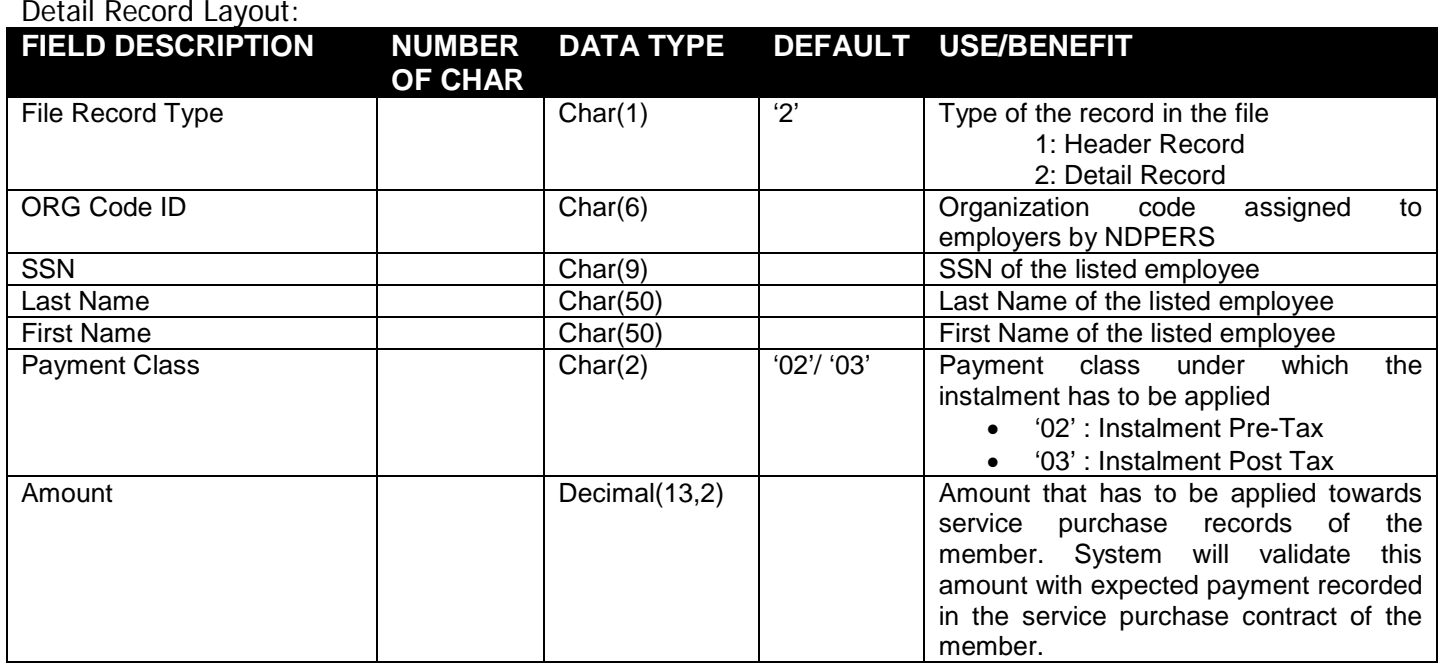

#### **3.1.5 Example:**

1~019200~1250.00 2~019200~001001001~Smith~John~02~250.00 2~019200~001001002~Doe~John~02~250.00 2~019200~001001003~Clan~John~02~250.00 2~019200~001001004~Clinton~John~02~250.00 2~019200~001001005~harry~Jane~02~250.00

### **4 Alternate to Files / Descriptions:**

- 1) FTP upload: Employer can upload the file using FTP to NDPERS and NDPERS will process the file as part of nightly batch cycle. FTP information / credential will be provided in a later correspondence.
- 2) HTTP Web Upload: Employer can upload the file after logging into employer 'Self Service Portal'
- 3) Entering the data: Employer can enter individual record after logging into employer 'Self Service Portal'. This method is well suited for employers with lower number of purchases being paid via employer payroll deduction and does not need a system development effort on employer side.